# **CHAPTER 2 ACCESSING CM/ECF**

# **Accessing CM/ECF**

Access to the CM/ECF system is gained through using Internet Explorer or Netscape Navigator WEB browsers.

### **STEP 1** Open Internet Explorer or Netscape Navigator and enter the URL (address) of the court's homepage in the browser's **Location** field. **(See Figure 1)**

www.flmb.uscourts.gov

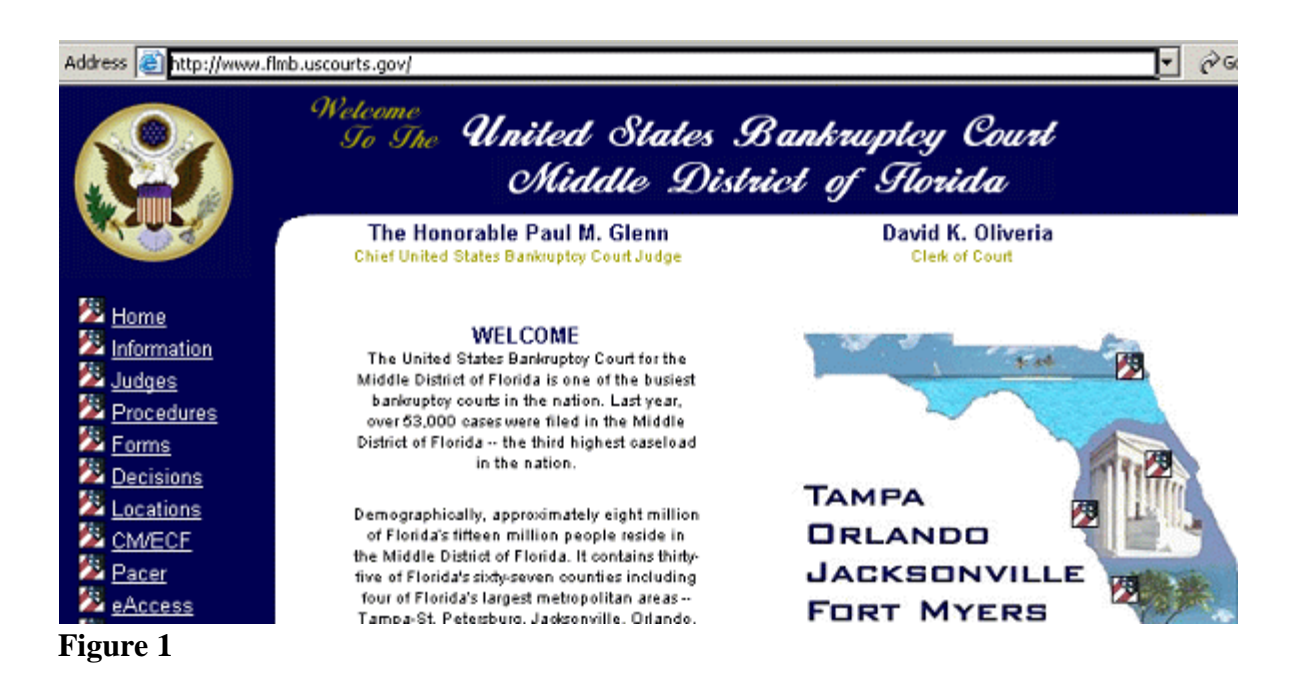

**STEP 2** Click on the **CM/ECF** link at the left side of the screen on the homepage. **(See Figure 2)**

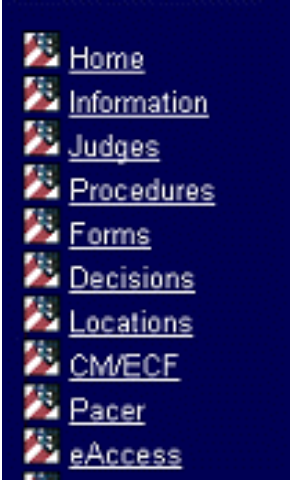

**Figure 2**

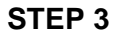

**STEP 3** The **CM/ECF Information** page displays. **(See Figure 3)**

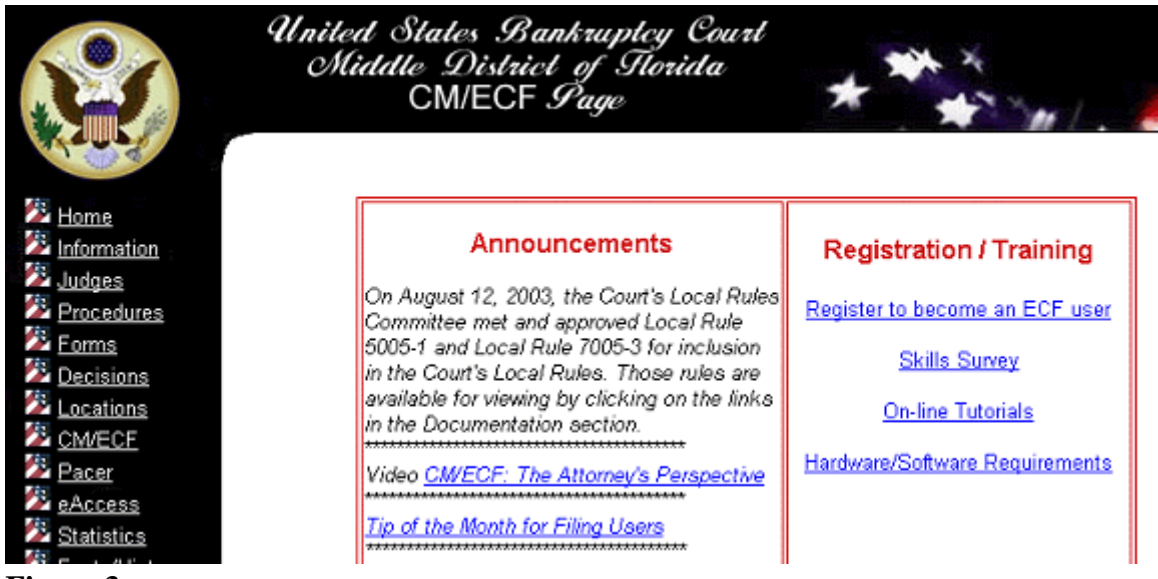

**Figure 3**

- Scroll down to the section labeled Logon to CM/ECF.
- ' Click on the **Live: https://ecf.flmb.uscourts.gov** hyperlink.

# **Step 4** The **ECF** screen displays. **(See Figure 4)**

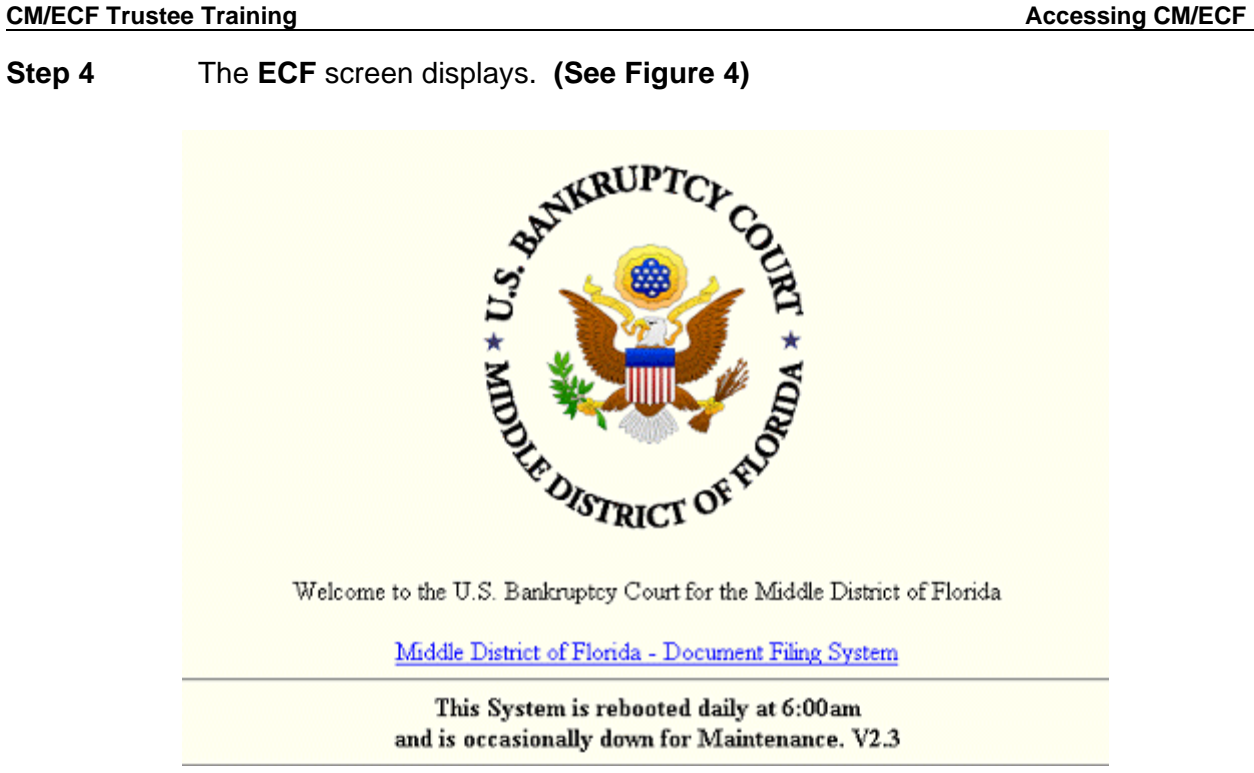

**Figure 4**

' Click on the hyperlink: **Middle District of Florida - Document Filing System**.

## **Step 5** The **ECF/Pacer Login** screen displays. **(See Figure 5)**

# **ECF/PACER Login**

#### Notice

This is a Restricted Web Site for Official Court Business only. Unauthorized entry is prohibited and subject to prosecution under Title 18 of the U.S. Code. All activities and access attempts are logged.

#### Instructions

Enter your ECF login and password for electronic filing capabilities. If you do not need filing capabilities, enter your PACER login and password. If you do not have a PACER login, contact the PACER Service Center to establish an account. You may register online at http://pacer.psc.uscourts.gov or call the PACER Service Center at (800) 676-6856 or (210) 301-6440.

An access fee of \$.07 per page, as approved by the Judicial Conference of the United States at its September 1998 session, will be assessed for access to this service. All inquiries will be charged to your PACER login that is kept on file. If you do not need filing capabilities, enter your PACER login and password. The Client code is provided to the PACER user as a means of tracking transactions by client. This code can be up to thirty two alphanumeric characters long.

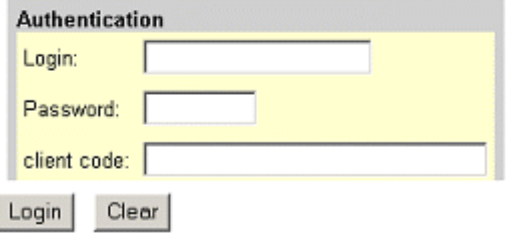

CM/ECF has been tested and works correctly with Netscape 4.6x, Netscape 4.7x and Internet Explorer 5.5.

#### **Figure 5**

- ' Enter your **CM/ECF Login** and **Password**. Your login and password are case sensitive. For Example, a login of thomask should not be ThomasK or THOMASK.
- ' Click **[Login]** to continue.

**NOTE:** The **preferred method** to exit CM/ECF is to click the **Logout** hypertext link on the CM/ECF Main Menu Bar.